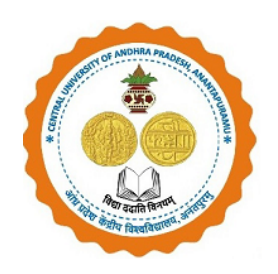

## **Flow Chart of Registration Process for PG admission in CUAP through Samarth Portal for the year 2024**

### *Candidates should follow the below mentioned steps for registration on Samarth Portal:*

#### **General instructions:**

**A) If a Candidate wishes to apply for more than one programme in the university, he/she has to register separately and pay the registration Fee for each programme.**

**For example, if a candidate wants to apply for M.A. Political Science in general (UR Unreserved)/OBC/EWS categories, he/she has to pay Rs 500/- as registration fee.**

**If he/she wants to apply for two or more programmes, namely M.Sc. (Applied Psychology) and M.Sc. (Clinical Psychology) also, he/she has to pay 2X500 = Rs 1000/ and register for each Programme separately.**

**In case of SC/ST candidates, they have to pay Rs 250/- for each programme separately and register themselves.**

**PWD candidates can register without any registration fee, but register for each programme separately**

**Those candidates who have already registered before need not register again.**

dy<br>or os/05/2024

**Controller of Examinations**<br>Settel University of Andhra Prades Controller of Examinations<br>entral University of Andhra Pradesh Ananthapuramu.

- **B) For M.Sc. Space Science and Technology, he/she must have at least 50% marks in the Bachelor's degree with Mathematics and Physics as compulsory subjects or B.E/B.Tech in any Branch with 50% aggregate. Otherwise they are not eligible for M.Sc. Space Science and Technology in CUAP.**
- **C) Central University of Andhra Pradesh considers CUET 2024 score obtained in the General test only for admission to PG programmes as follows:**

#### **PG Programmes**

**1. M.A. English. 2. M. Com (Commerce). 3. M.A. Telugu. 4. M.A. Governance and Public Policy. 5. M.A. Political Science. 6. M.A. Hindi (Professional & Literature). 7. M.Sc. Applied Psychology. 8. M.Sc. Clinical Psychology. 9. M.Sc. Economics. 10. M.Sc. Computational Social Science. 11. M.Sc. Mathematics and Computing. 12. M.Sc. Economics and Data Analytics. 13. M.Sc. Artificial Intelligence & Data Science. 14. M.Sc. Geography and Geoinformatics. 15. M.Sc. Molecular Biology. 16. M.Sc. Space Science Technology. 17. MBA (Business Administration).**

Cumedy 05/2024

**Controller of Examinations** Central University of Andhra Pradesh Ananthapuramu.

#### **Qualified CUET candidates should Register for PG Admissions in CUAP through Samarth Portal using following link**

**URL:<https://cuapcuet.samarth.edu.in/pg/>**

**Step 1**: **Register** in the Samarth Portal with the login credentials.

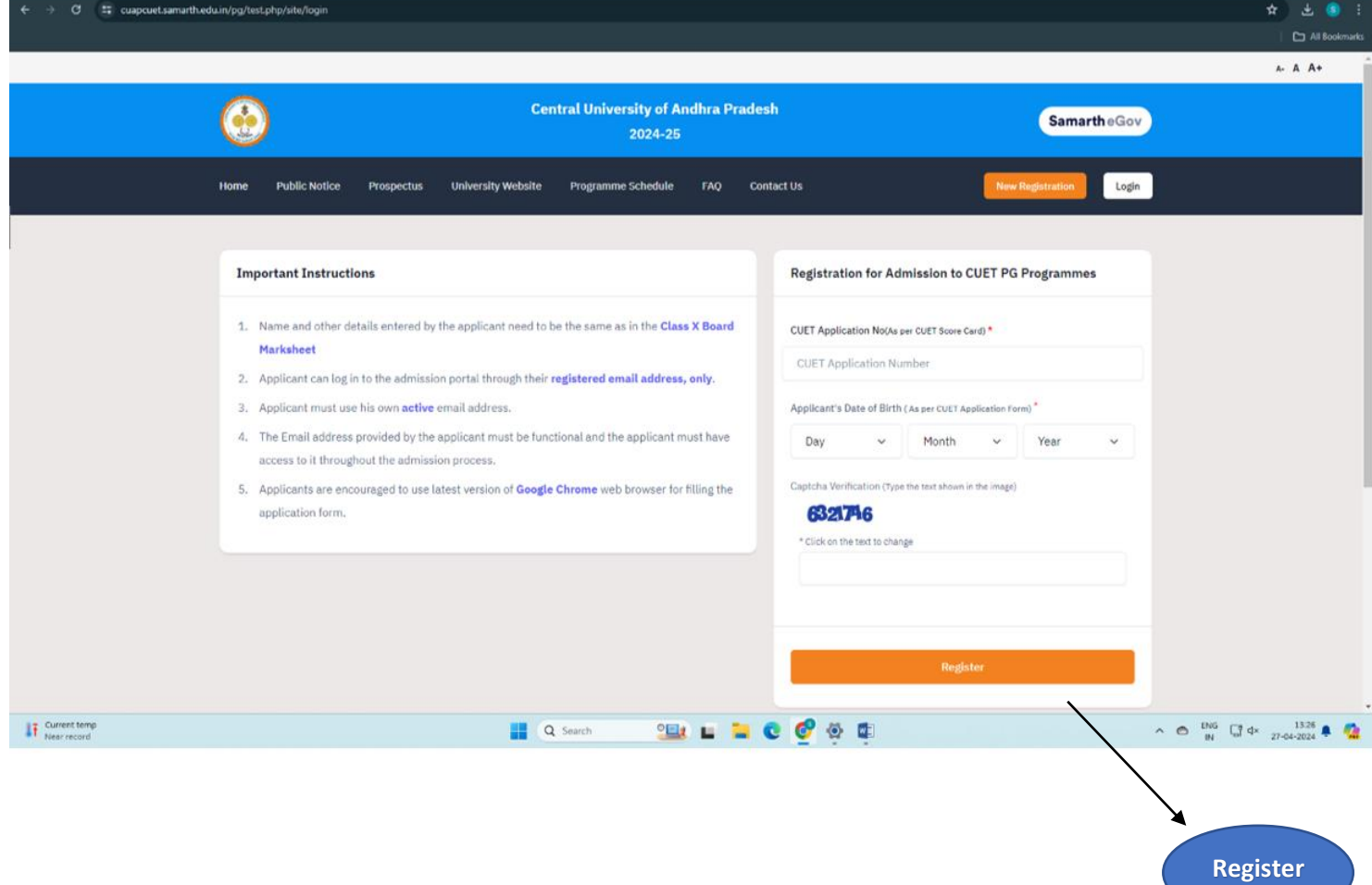

lemedy<br>er of Examinations

Controller of Examinations<br>Central University of Andhra Pradesh<br>**Ananthapuramu.** 

**Step 2:** After Logging in, a **Dashboard** will appear which is like the screenshot below. Enter all details by Logging in again.

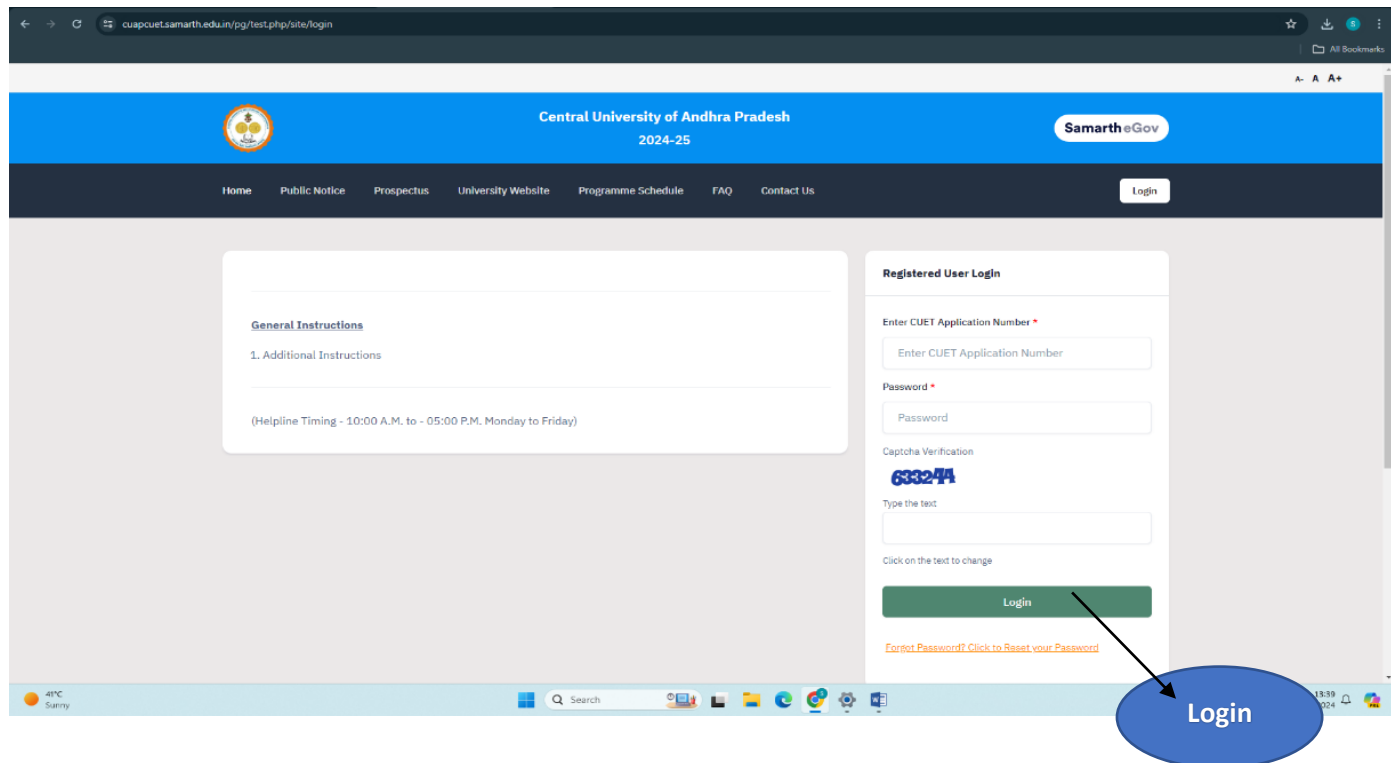

#### **Step 3: Personal Details**

In this section, fill in your personal details. Then click on **Save & Next** to proceed to next section **other details.**

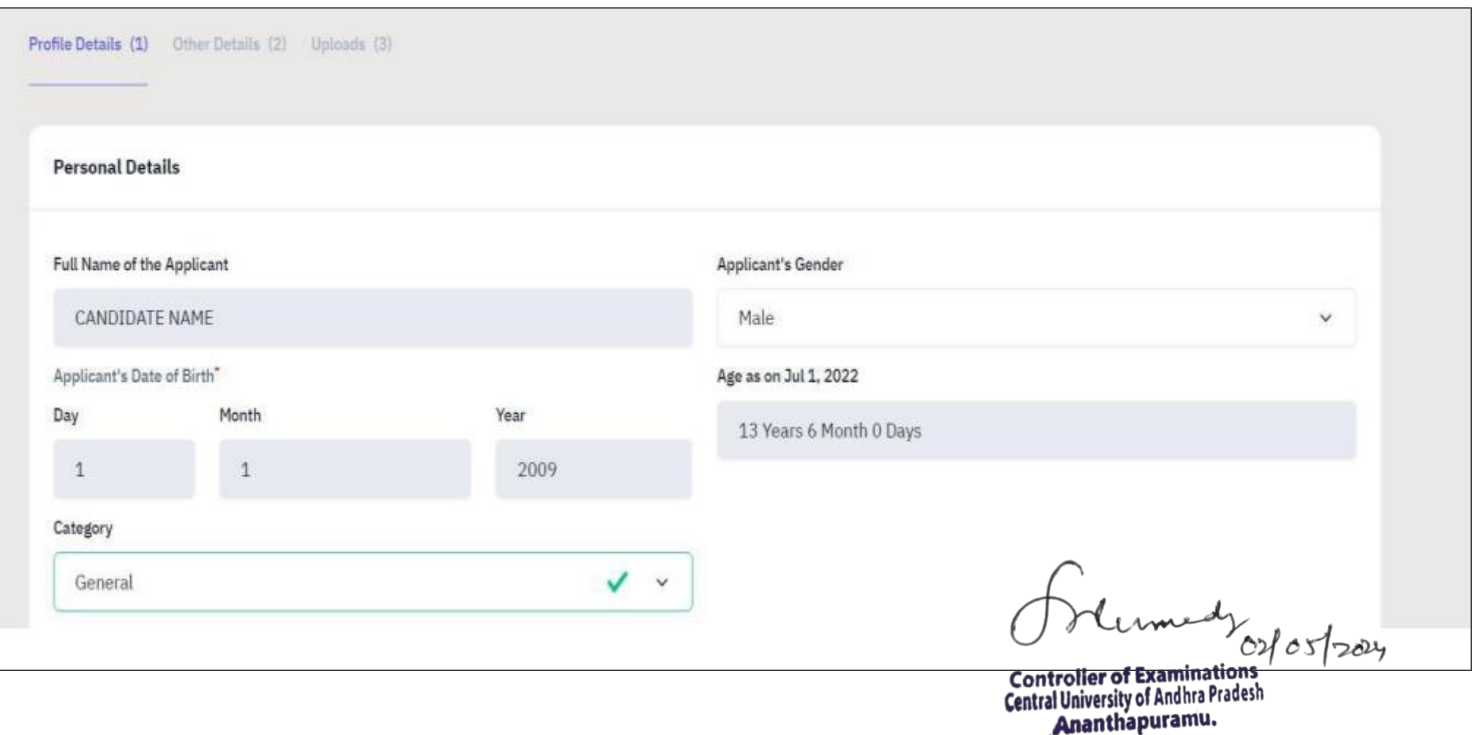

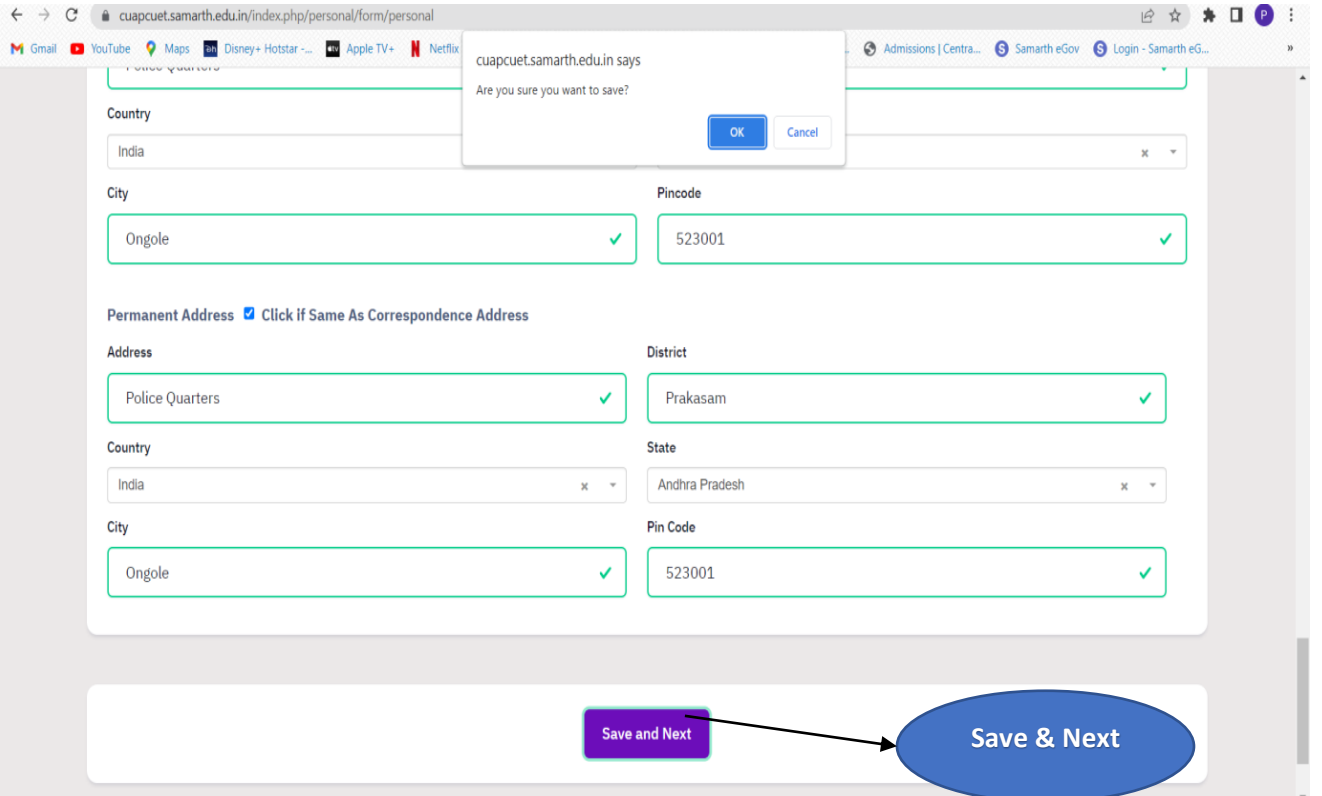

**Step 4**: After filling all the details, **Update button** will appear at the bottom.

- If everything is correct or no changes to be made, then click on Next button.
- If any details have to be modified, then click on Update and fill correct details and click on **Update** and it leads to **other details.**

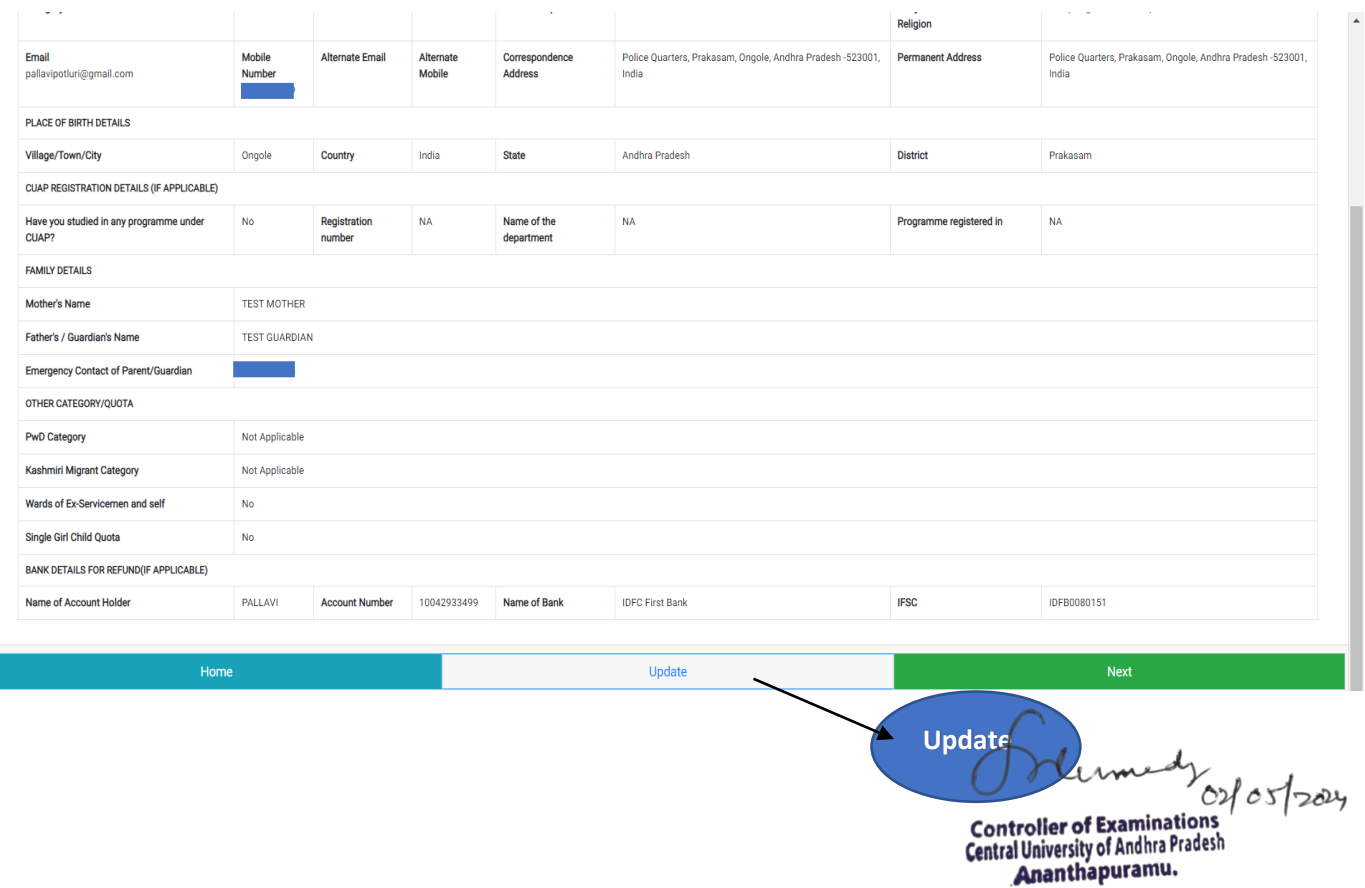

#### **Step 5: Other Details**

Fill in details like participation in NSS Camp or any extracurricular activities and then click on the **Proceed to Next** button.

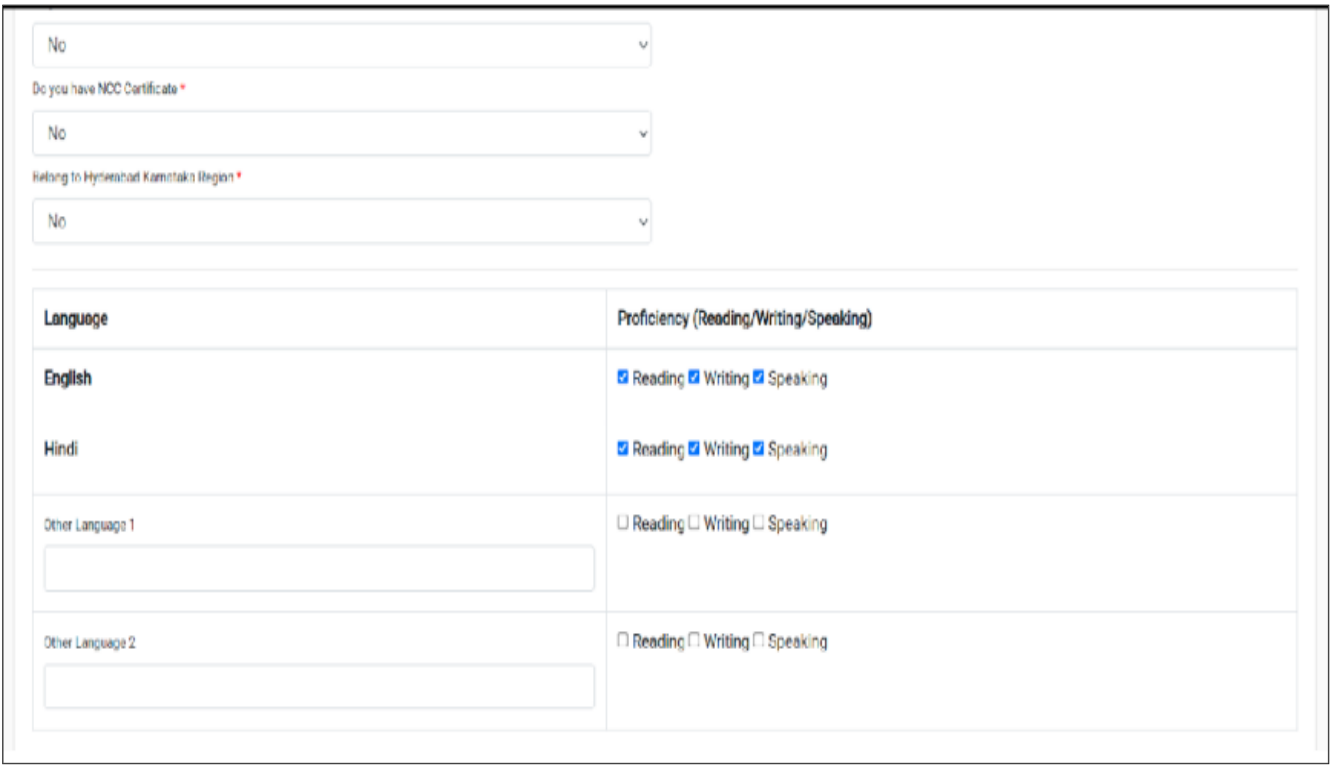

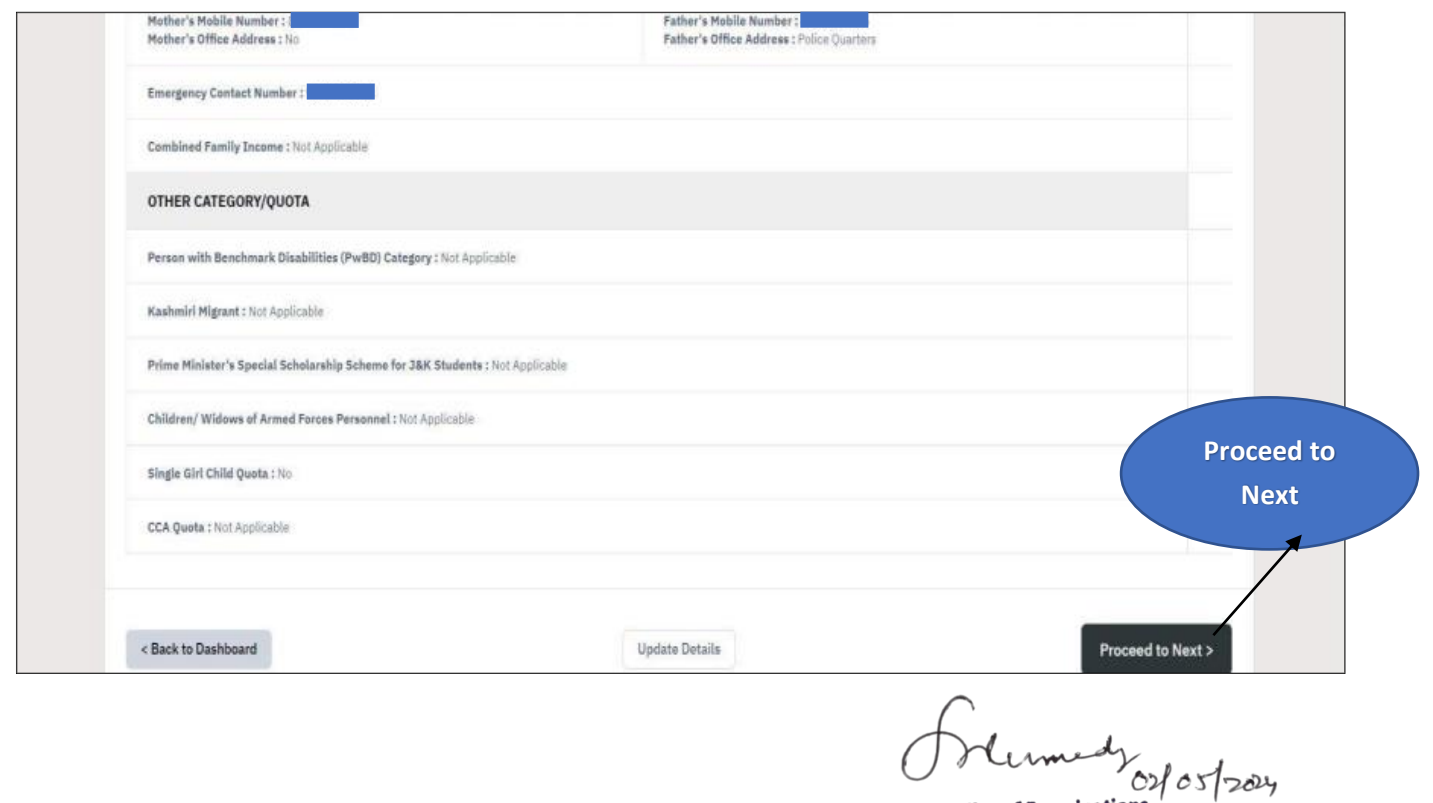

**Controller of Examinations**<br>**Central University of Andhra Pradesh**<br>**Ananthapuramu.** 

#### **Step 6: Upload Section**

Upload the necessary documents like **Passport size Photo, Scanned Signature and Date of Birth Certificate (SSC or 10th class)** in the prescribed format only **(i.e., Jpeg, Jpg)** and in the prescribed size **(10kb to 500kb).** After uploading the documents, read the **Warning Message** and **Check the box** and **click on the Submit & Lock** button**.**

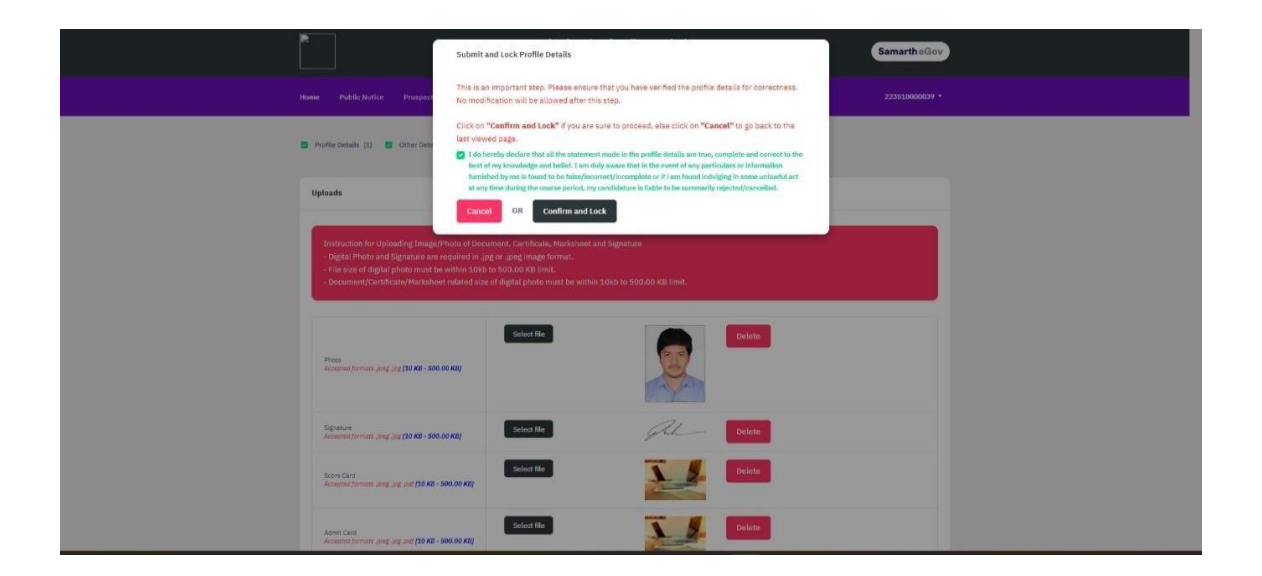

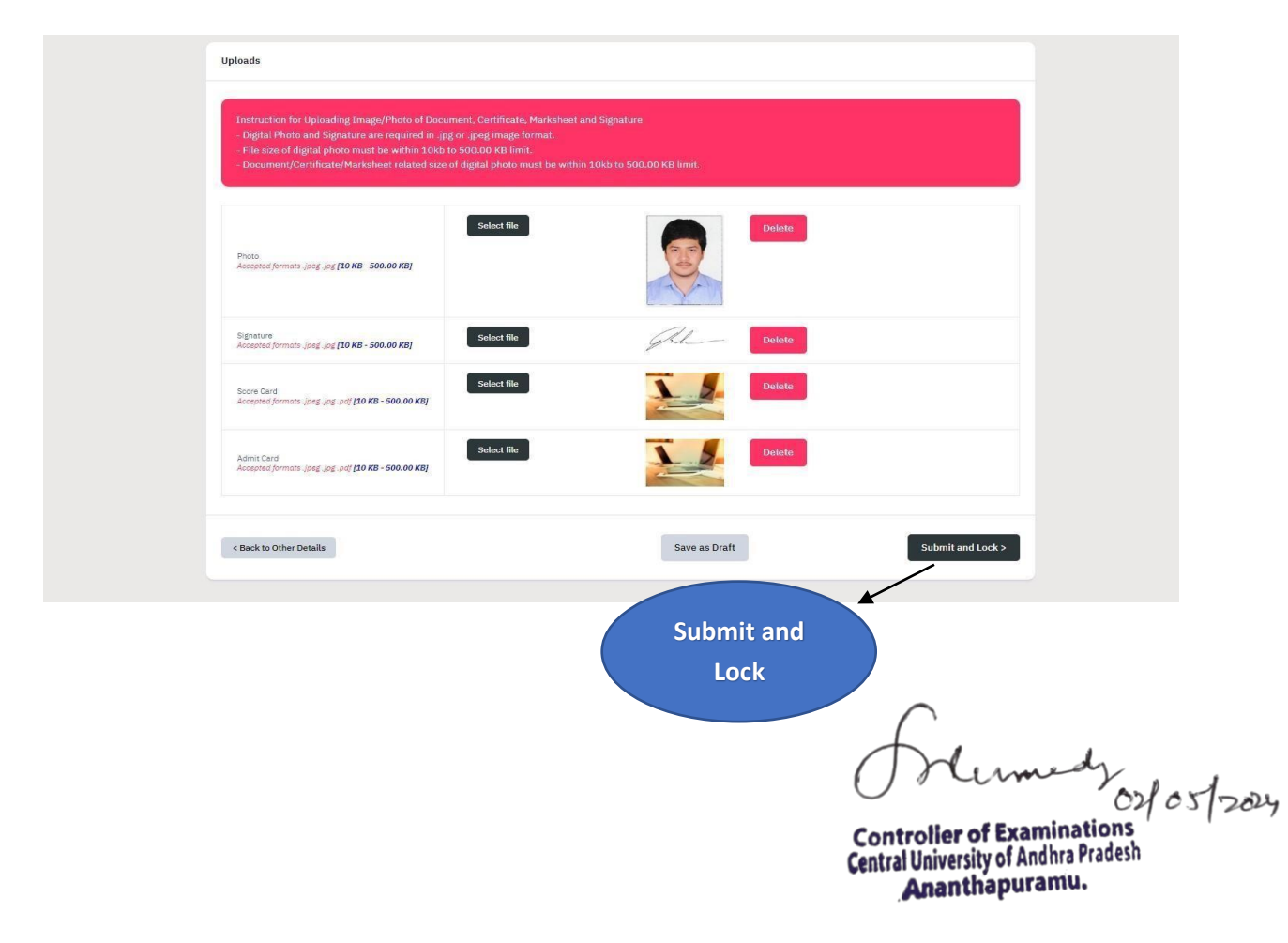

#### **Step 7:**

Click on the **view** button to view your complete profile and then move **to Programme Selection** and Click **Apply Now** to select the desired Programme you wish to apply.

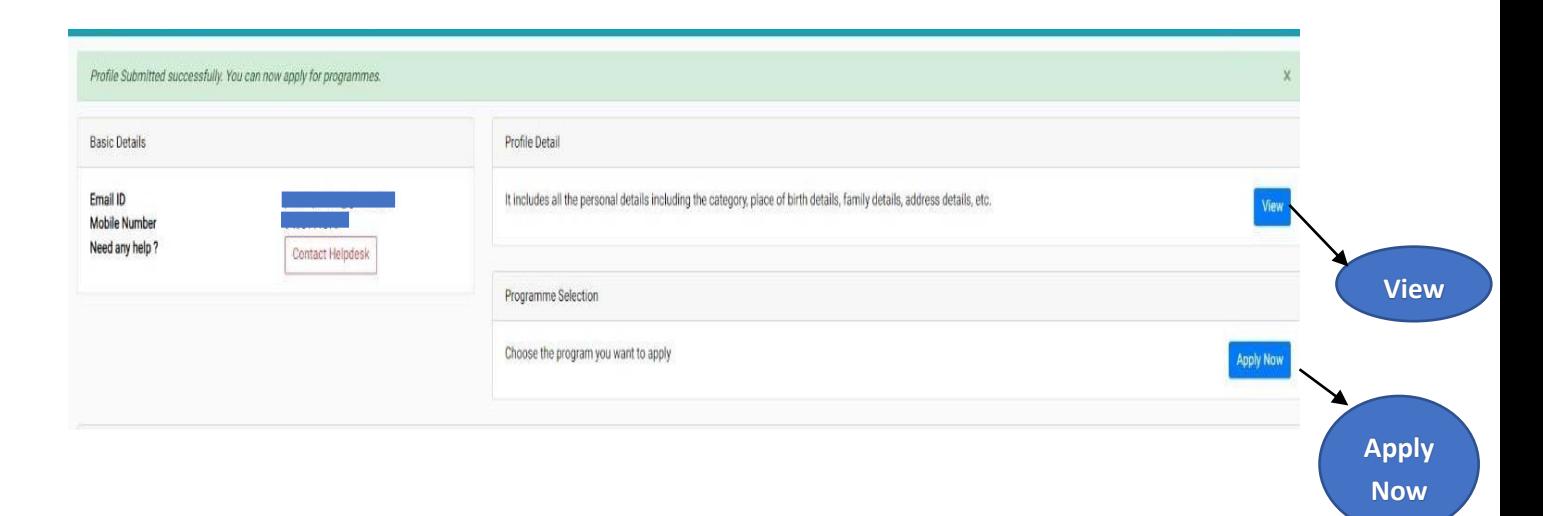

**Step 8:** Mention the **Programme Name and level**, and then click on the **Next** button.

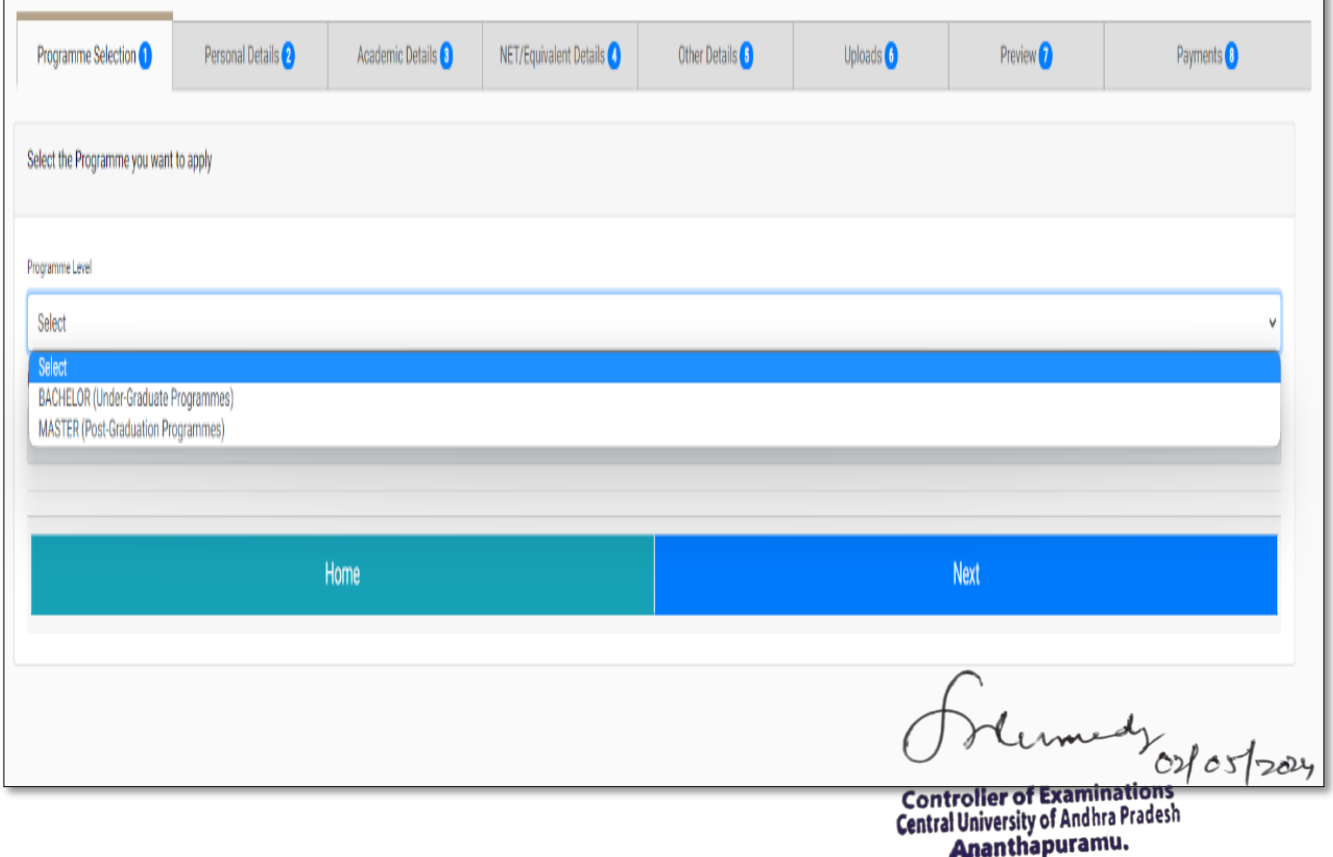

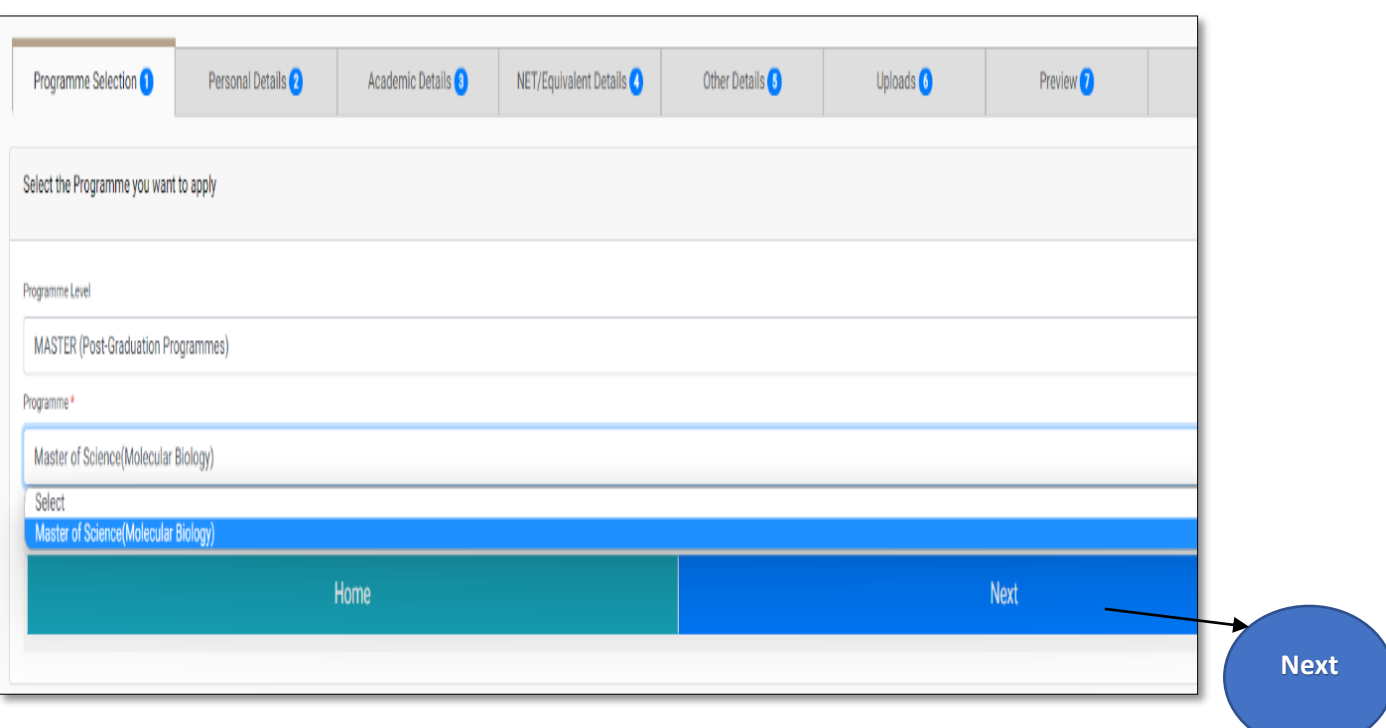

**Step 9:** A preview of personal details is shown after selecting programme name and level. After reviewing all the details carefully, click on the **Next** button to proceed to **Academic details.**

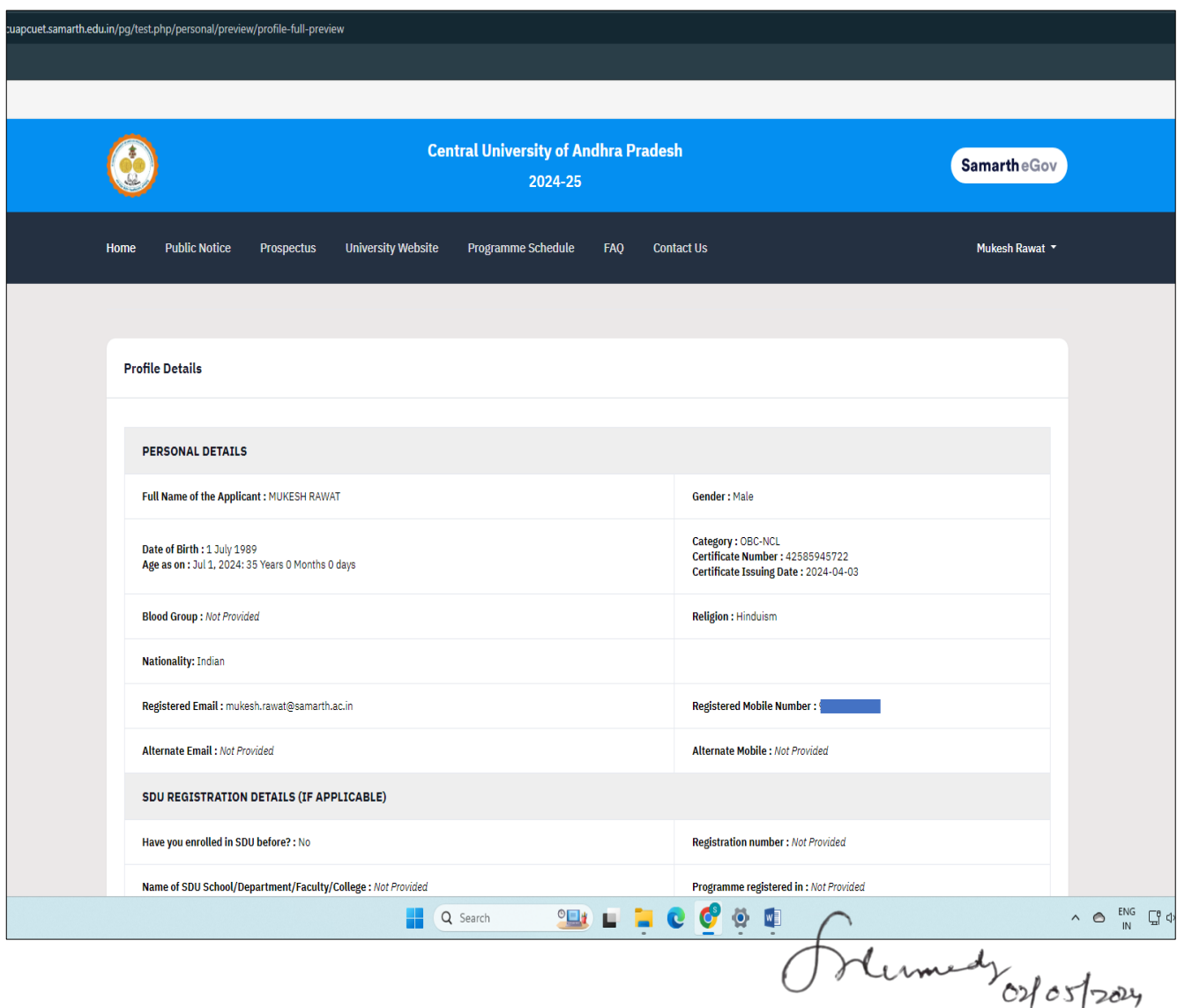

**Controller of Examinations**<br>**Central University of Andhra Pradesh**<br>**Ananthapuramu.** 

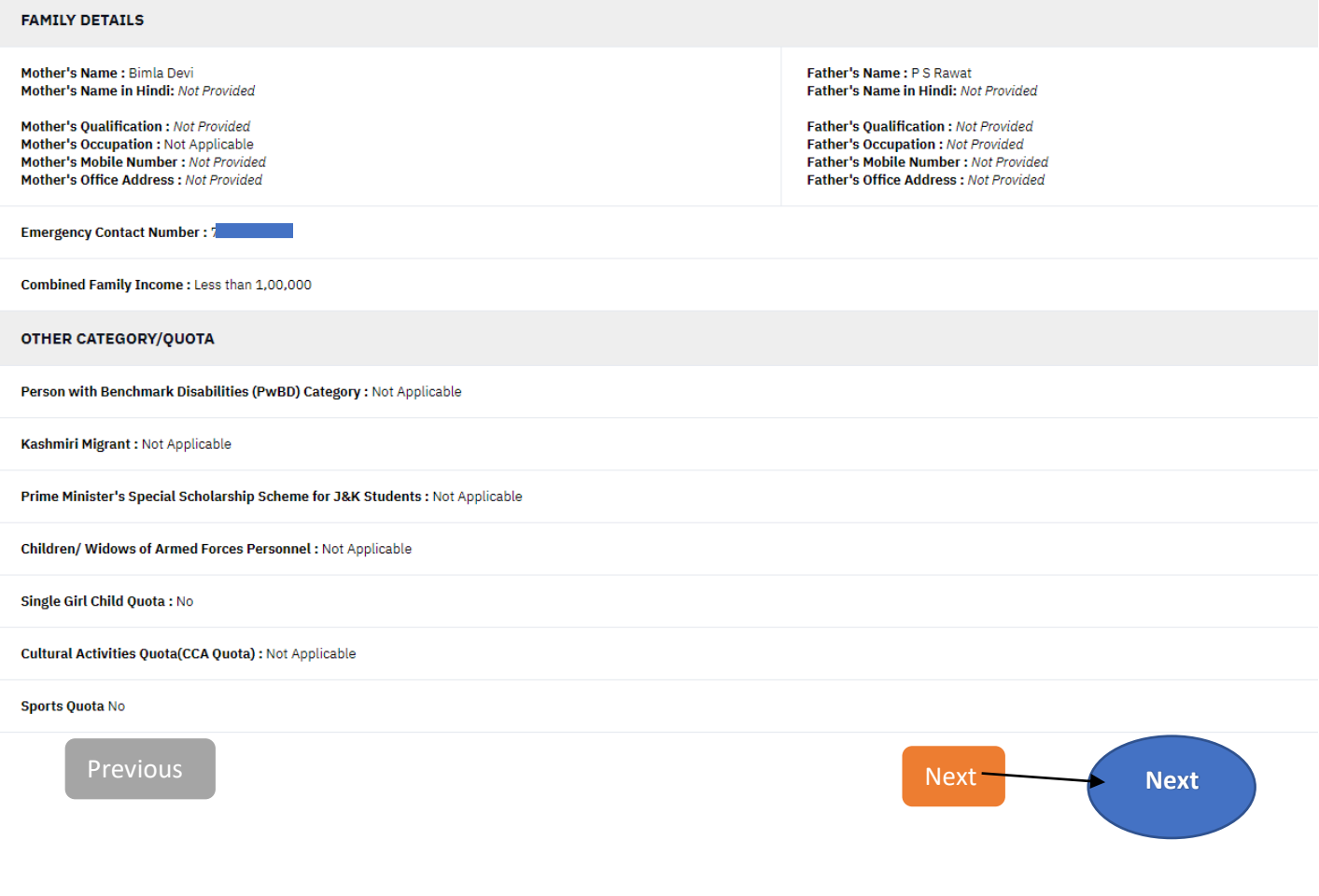

#### **Step 10: Academic Details**

Fill your **Academic details** like Eligibility criteria, **Class 10th, 12th and Graduate details**, Year of passing & Percentage.

**Note:** For M.Sc. Space Science and Technology, he/she must have at least 50% marks in the Bachelor's degree with Mathematics and Physics as compulsory subjects or B.E/B.Tech in any Branch with 50% aggregate. Otherwise they are not eligible for M.Sc. Space Science and Technology in CUAP.

you ostooy

Controller of Examinations<br>
Central University of Andhra Pradesh Ananthapuramu.

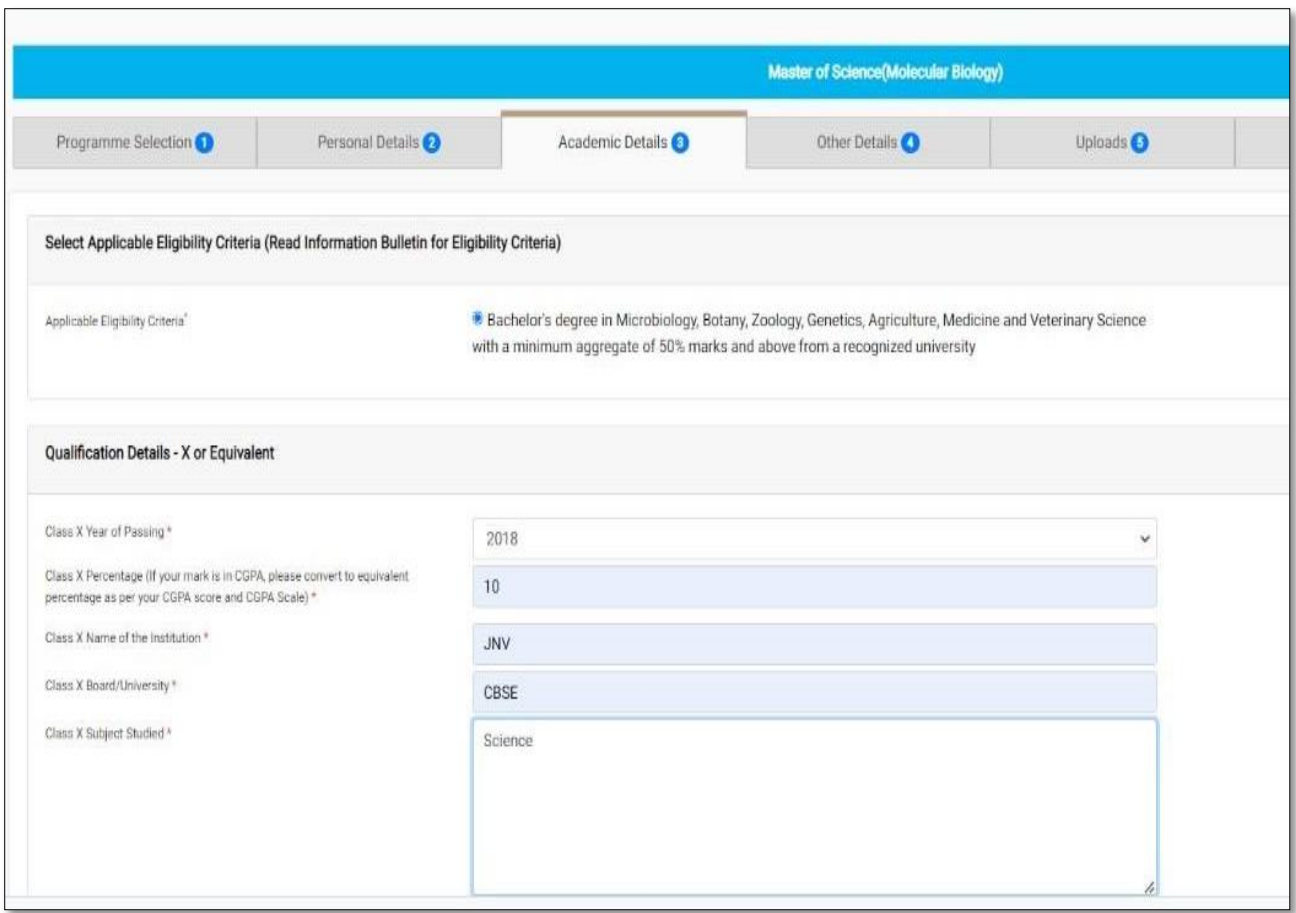

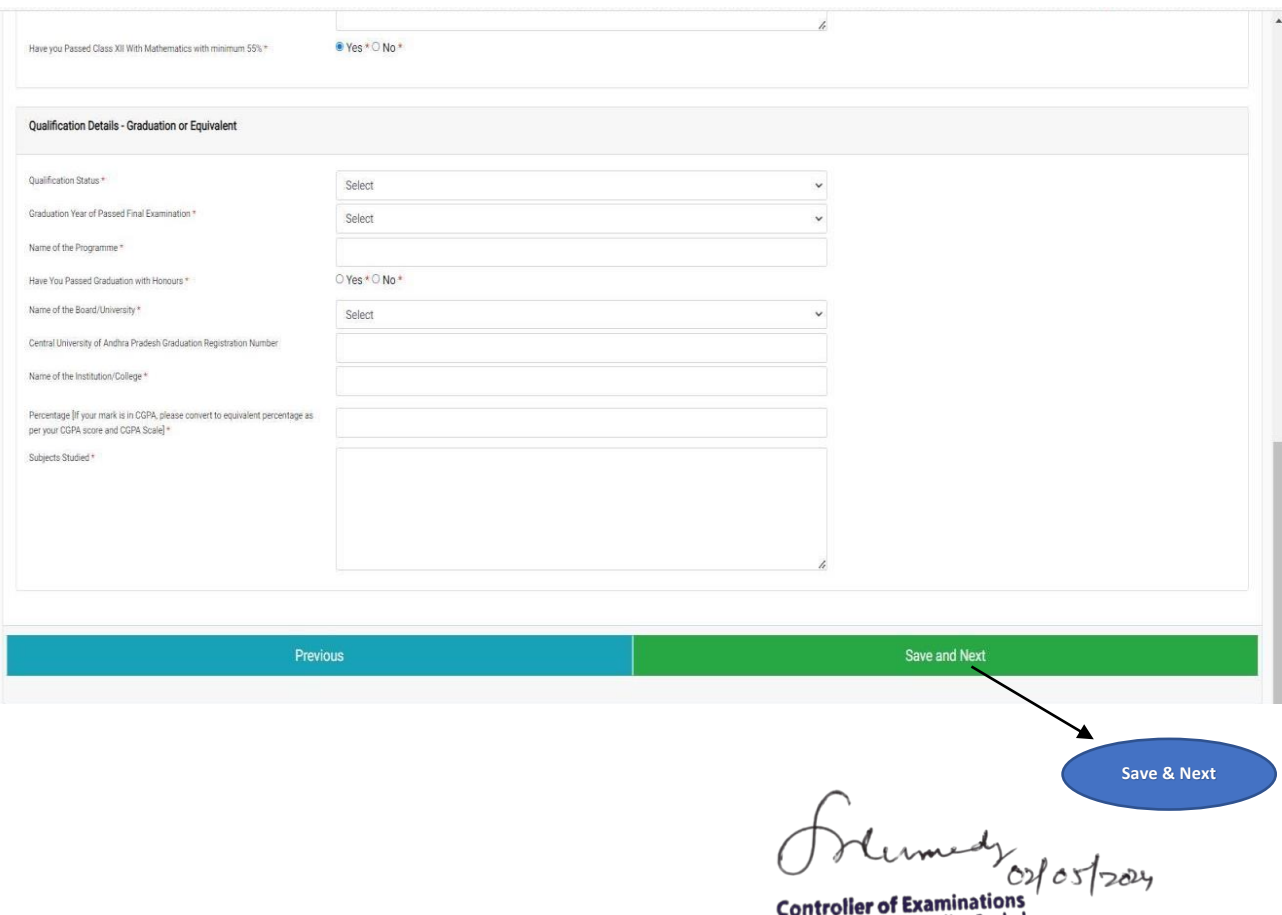

**Controller or Examinations**<br>**Central University of Andhra Pradesh**<br>**Ananthapuramu.** 

**Step 11:** After filling all the details, **Update** button will appear at the bottom.

- o If everything is correct or no changes to be made, then click on **Next** button.
- o If any details have to be modified, then click on **Update** and fill correct details and click on **Update** and it leads to **other details.**

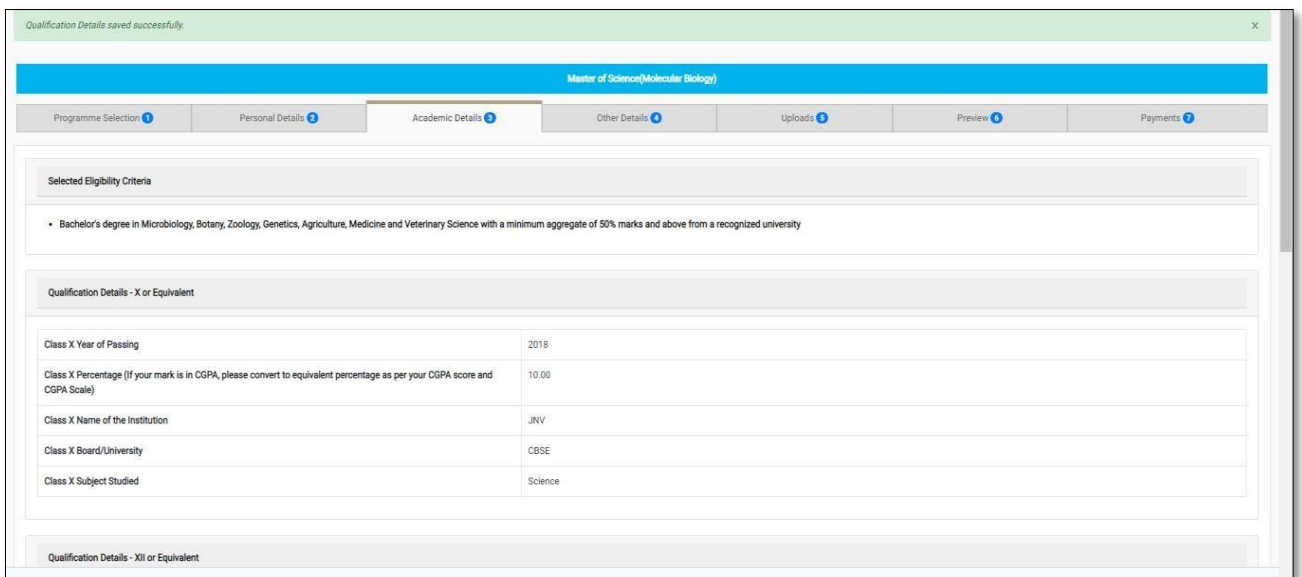

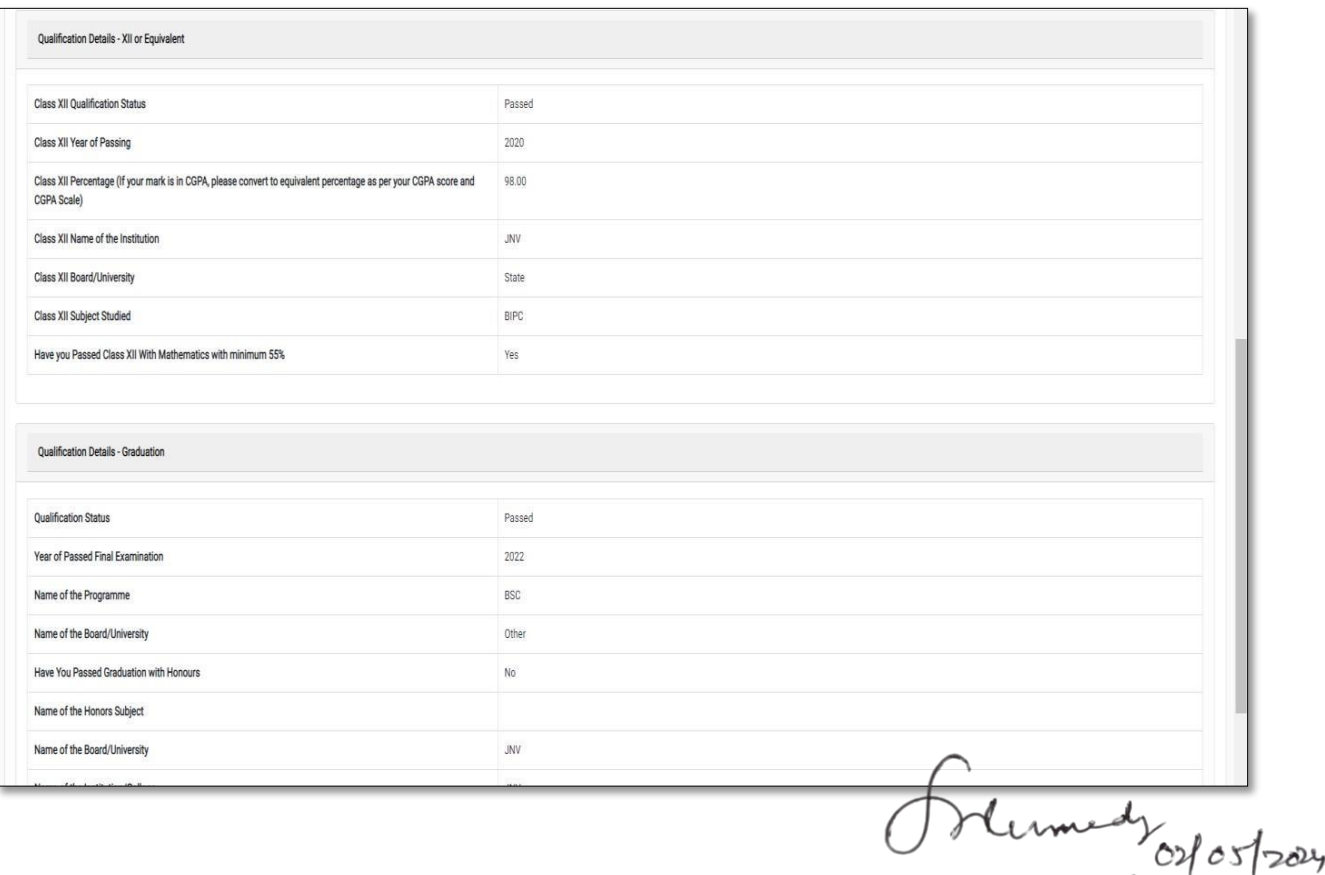

**Controller of Examinations Central University of Andhra Pradesh** Ananthapuramu.

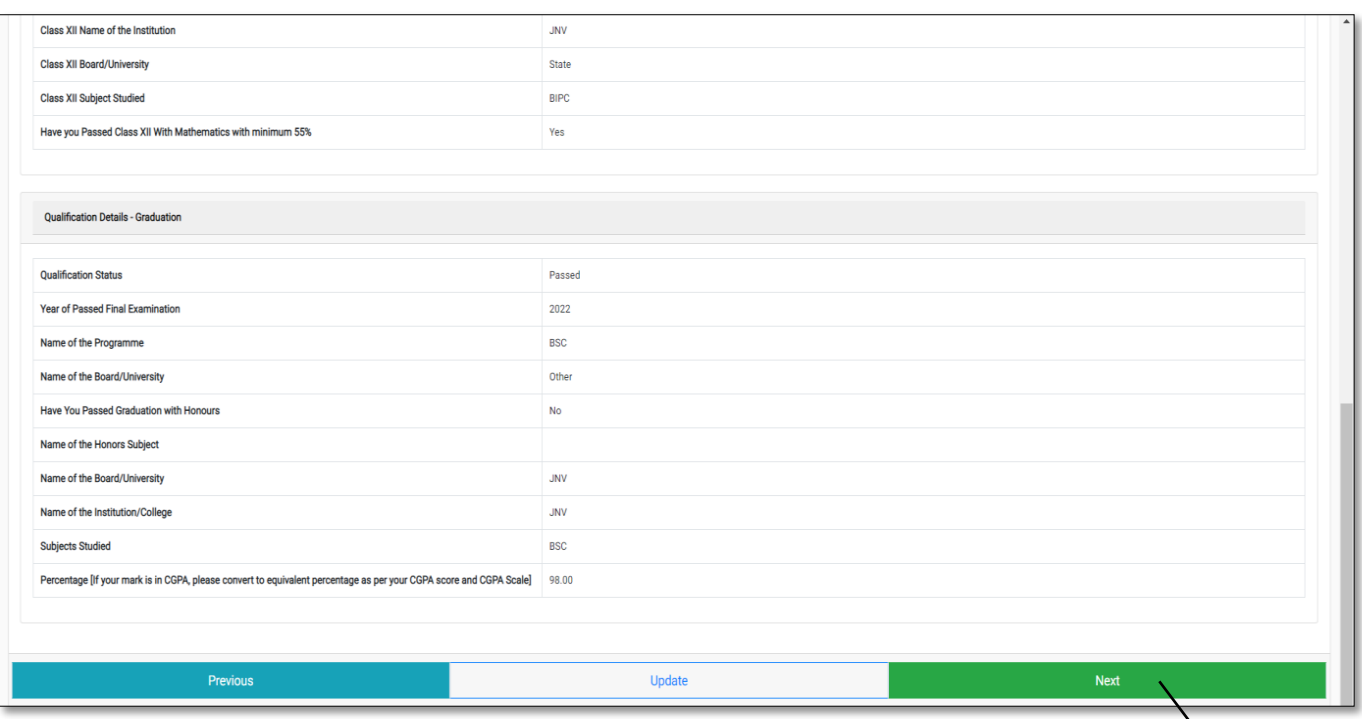

#### **Step 12: Other Details**

Fill your other details and click on **Next** Button. It leads to **Uploads.**

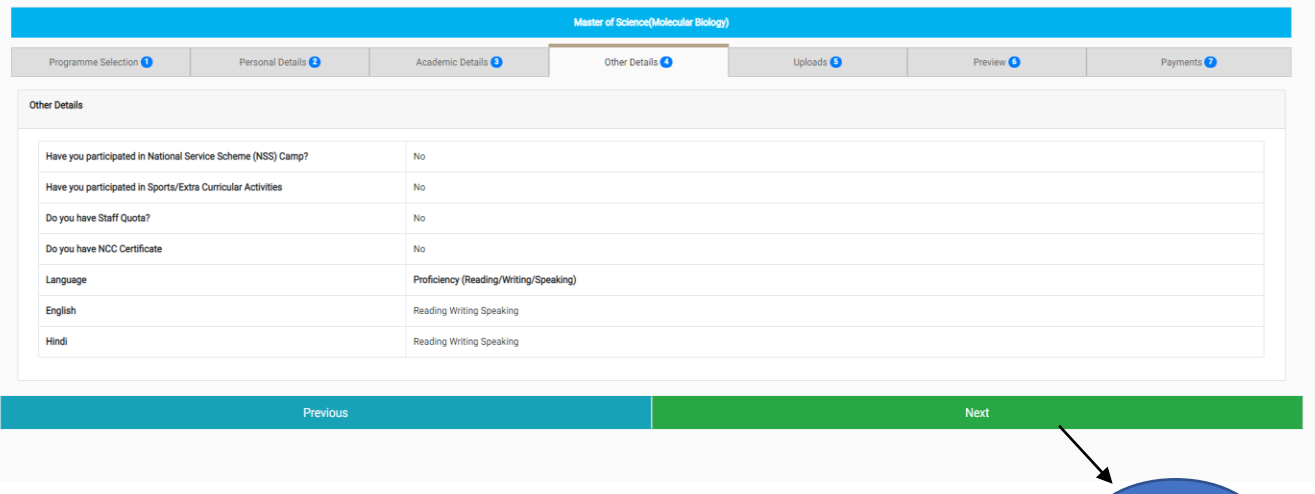

#### **Step 13: Uploads**

Scanned Documents to be Uploaded in format and size **(like 10th certificates, 12th certificates, UG Certificates, Caste Certificates, Passport size Photographs, Income Certificate, PWD certificate, Defence Personnel Certificate, and Other documents, if any)** and click on **preview.**

Cumedy 05/2024

**Next**

**Next**

**Controller of Examinations Controller of Examinations** Ananthapuramu.

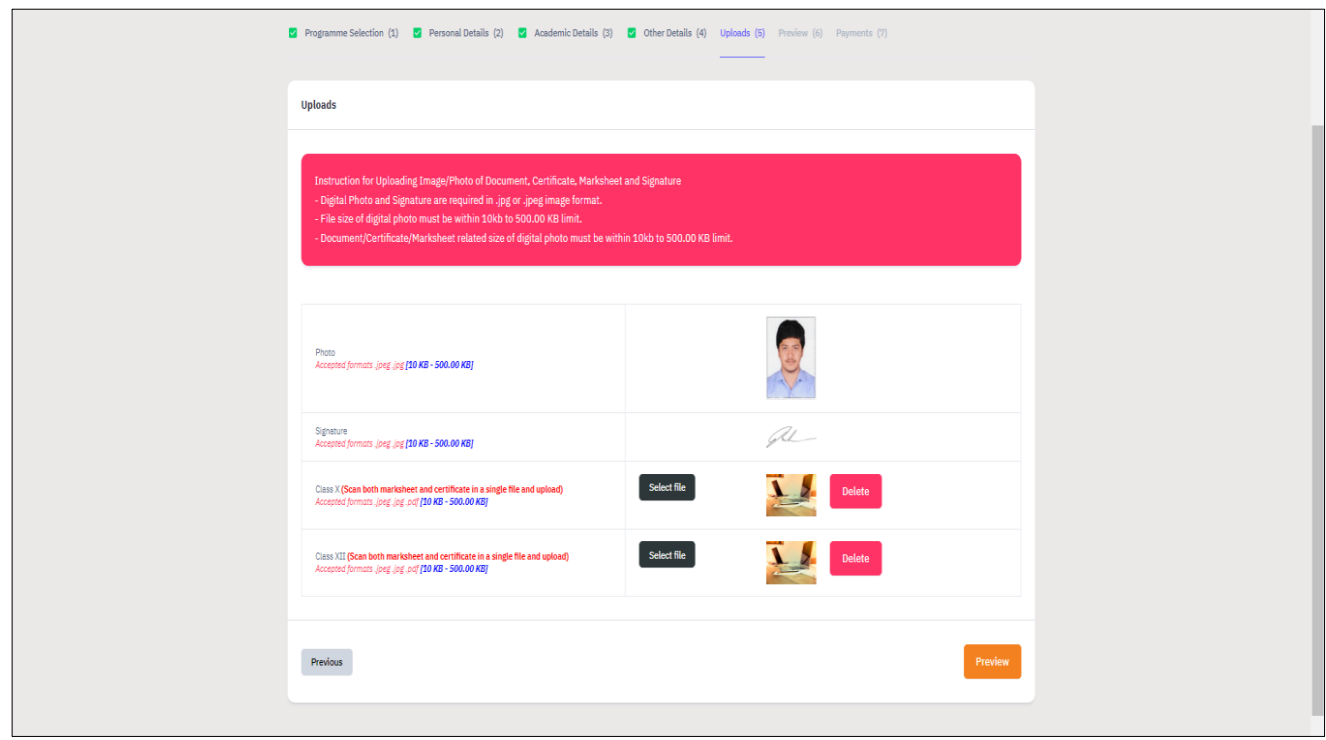

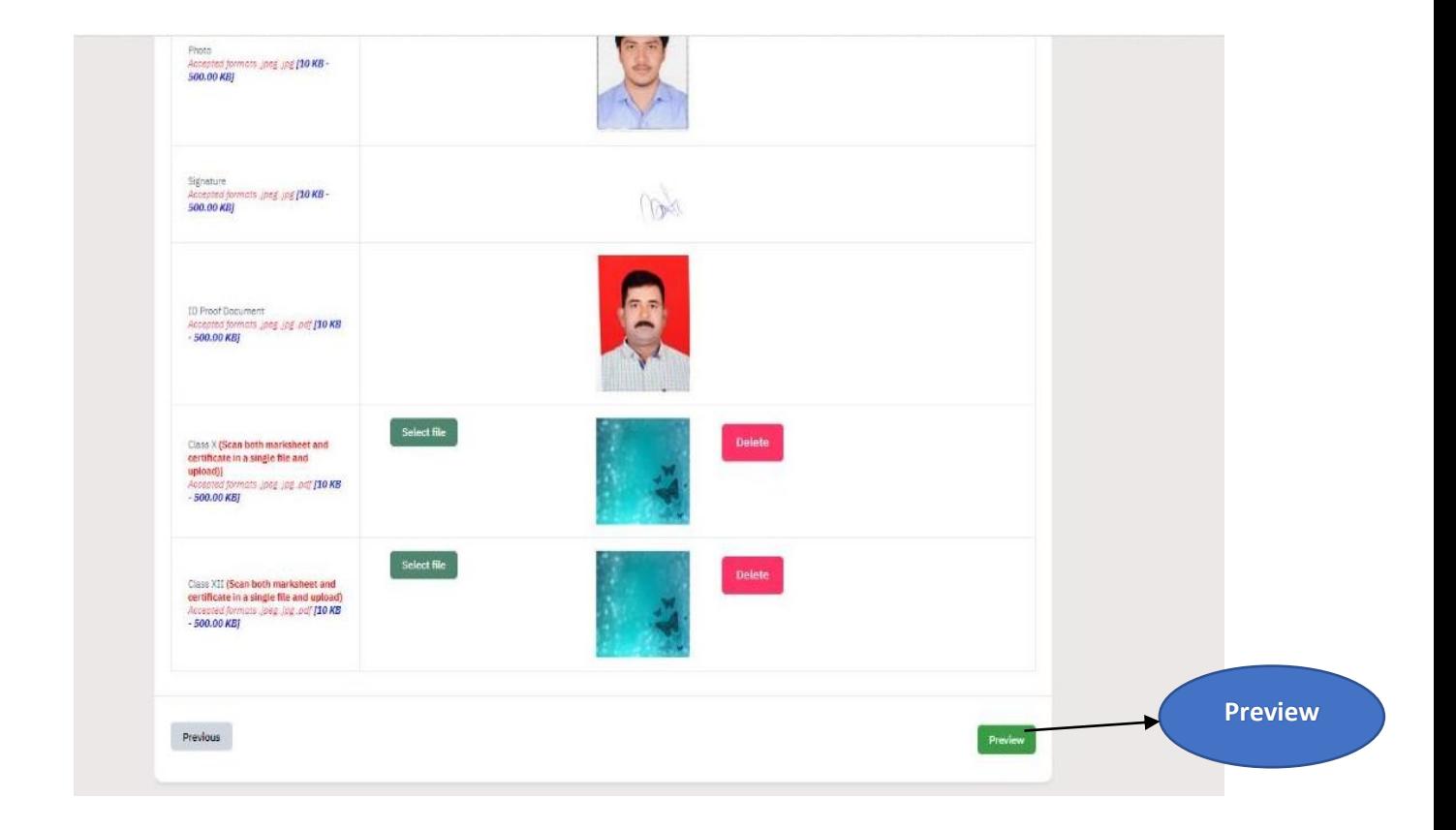

Orleaned Orleanses

#### **Step 14: Preview**

**In the Preview** section you can see all the information filled by you. After the preview, if everything is alright in preview, then **Pay FEE option** will be available to make the payment of Registration fee, as applicable.

**(Refer to General instructions at the top)** and it leads to **Verification Window.**

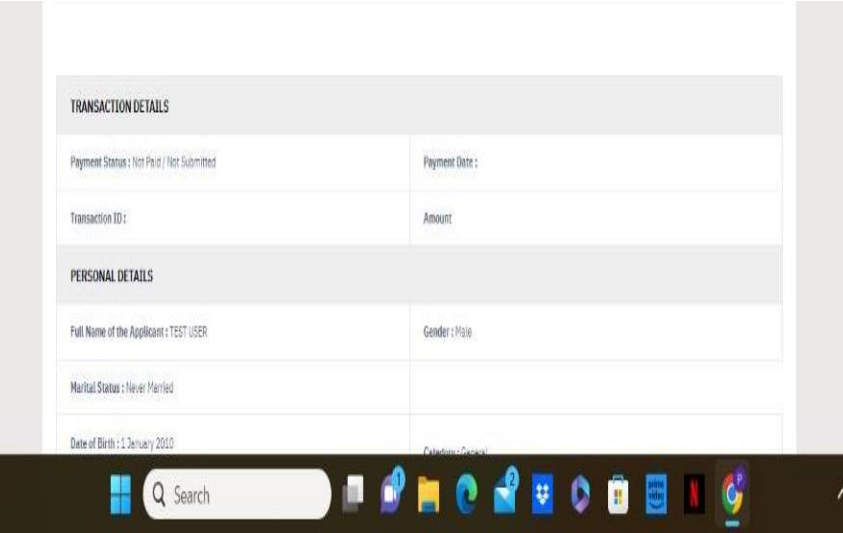

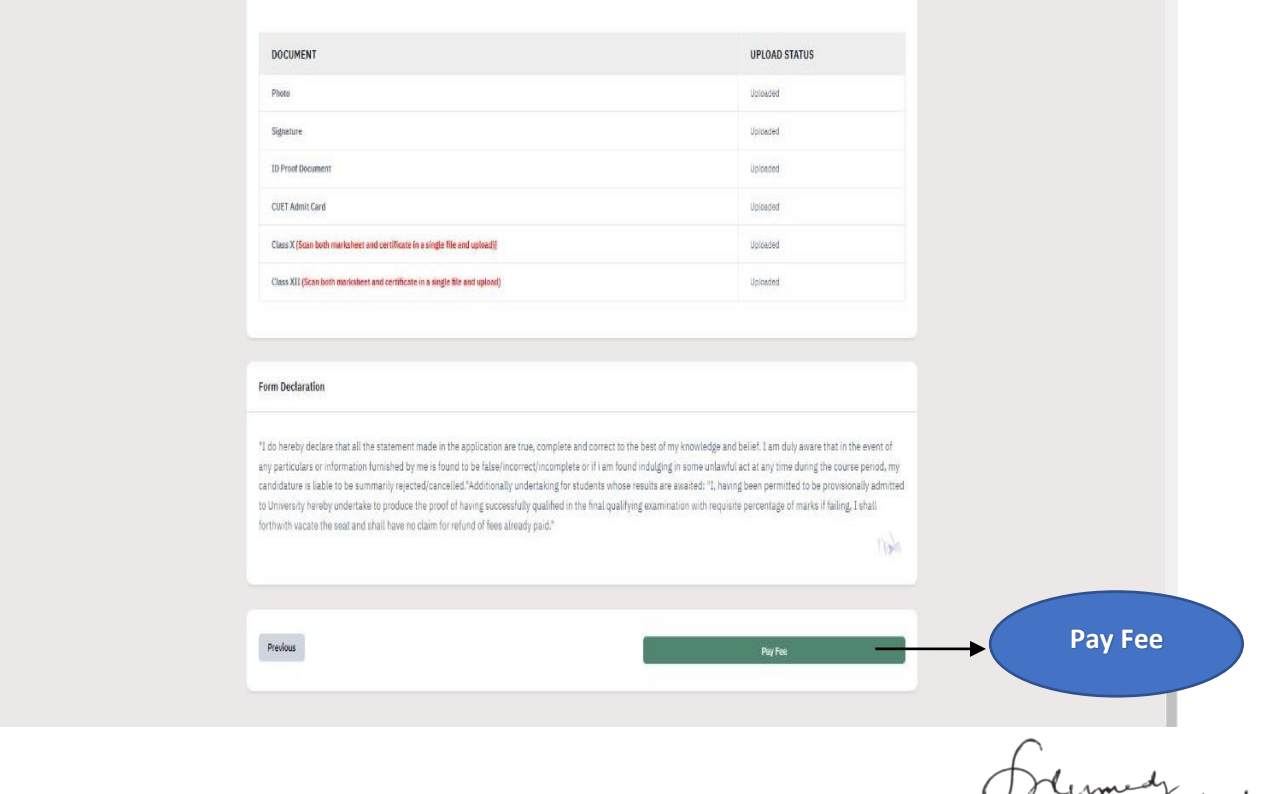

orlostroy C<br>
Controller of Examinations<br>
Central University of Andhra Pradesh<br> **Ananthapuramu.** 

**Step 15:** Read and Mark all checkboxes (**Compulsory**).

- After marking all the check boxes, if everything is correct it will turn into **green** colour.
- Then two options will appear one is **'Pay Later'** and second one is **'Payment Gateway'**.
	- ➢ If the Candidate wants to **Pay Later**, then chose **option one (Home (Pay Later))**.
	- ➢ If the Candidate wants to **Pay now,** then choose **option two (payment Gateway).**

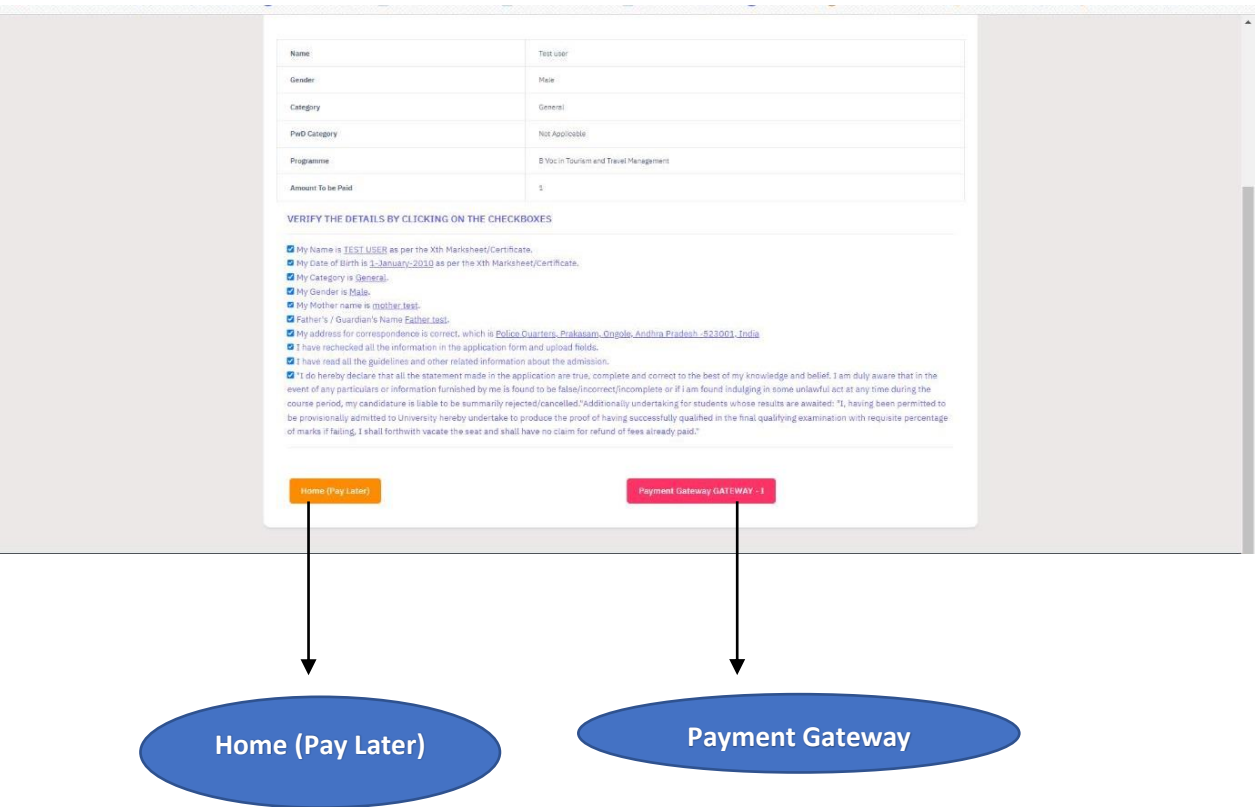

unedy ortages C<br>Controller of Examinations<br>Central University of Andhra Pradesh<br>**Ananthapuramu.** 

#### **Step 16: Payments**

- ➢ In the **Payments** Section, please verify all the details and proceed to make payment.  $\mathbf{P}$  (Payment Gateway Later) payment Gateway Later
- ➢ After the payment is made for **registration fee**, click on **submit** application.
- ➢ After submission of application check the status.
- ➢ If the payment is made **successfully**, status will show as submitted in **Green** colour.
- ➢ If the payment is **not made** then status will show as **Not Paid** in Red colour.
- ➢ Candidate can Save the application form and take the **printout** of the same for future reference.

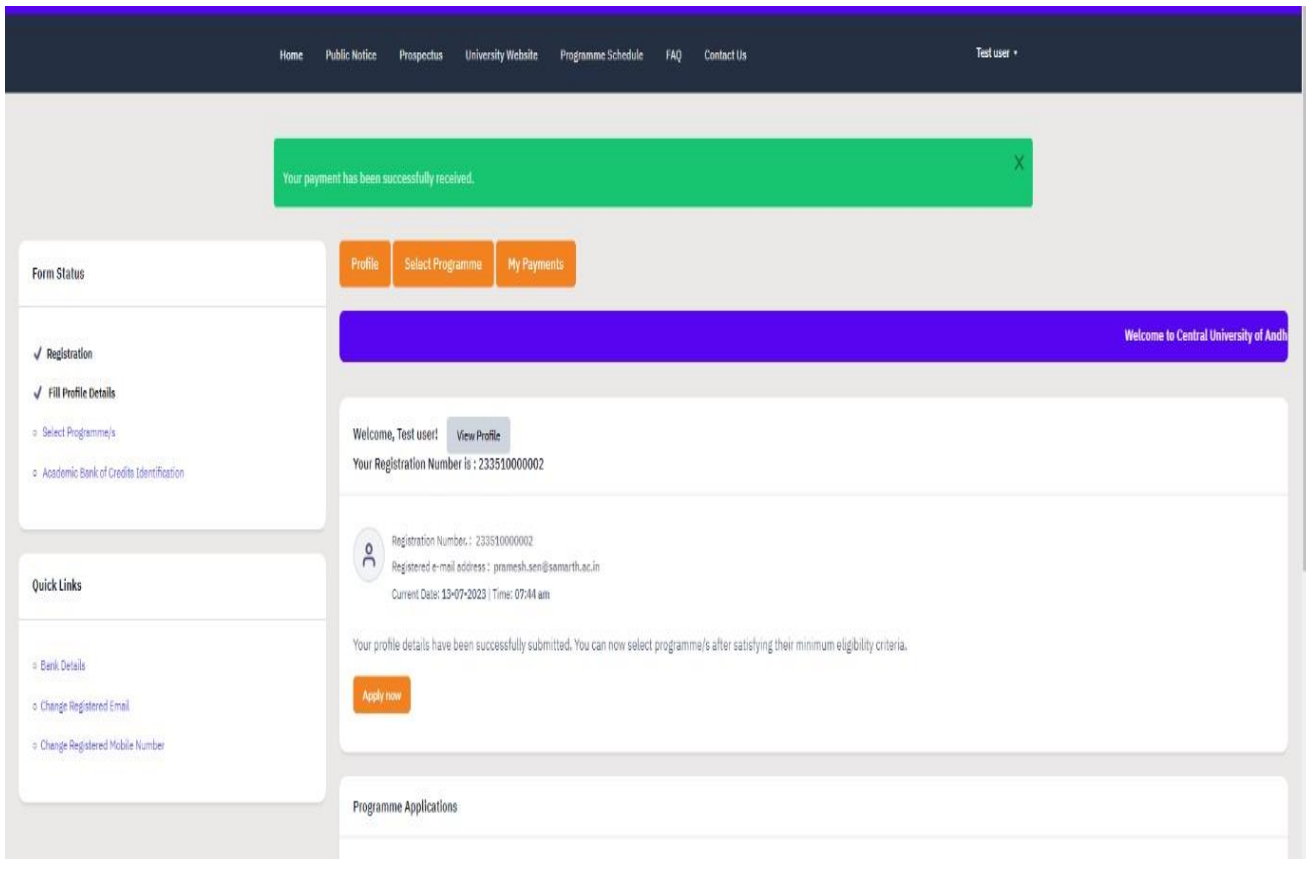

timedy<br>of os/2024 ین<br>roller of Examinations<br>University of Andhra Pradesh<br>Ananthapuramu.

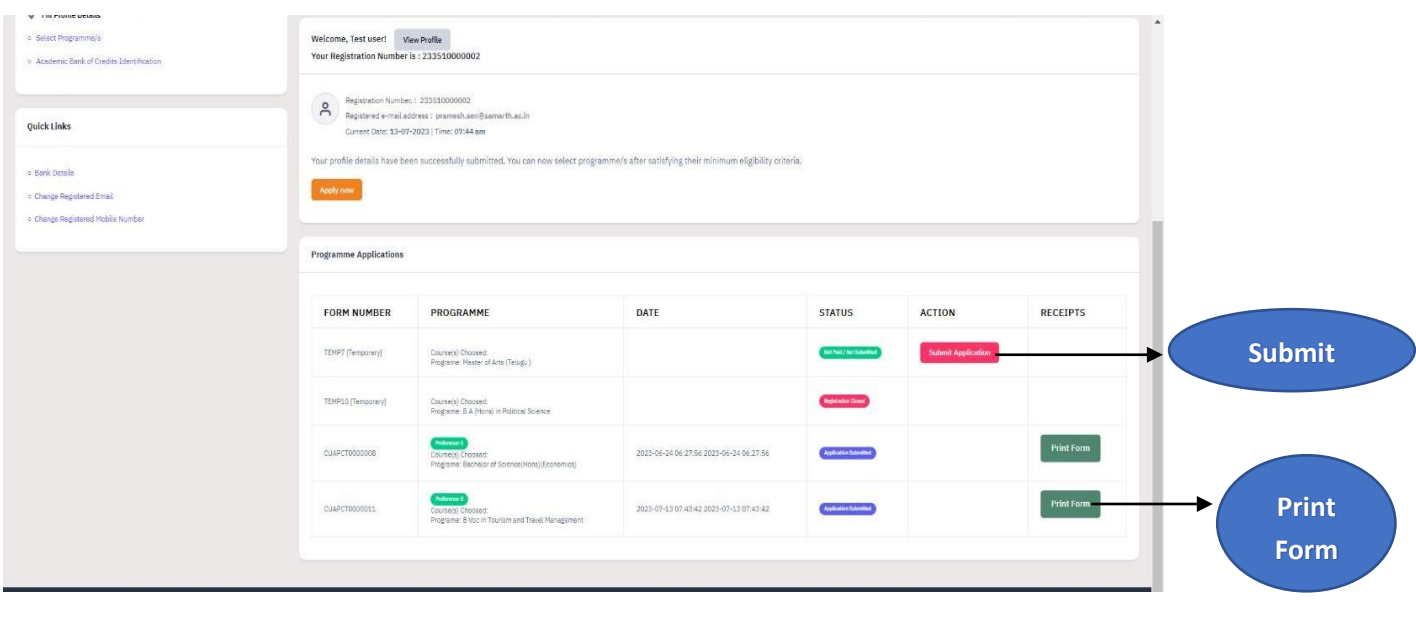

# **Thanks for Completing the Registration process for Admission in Central University of Andhra Pradesh**

Controller of Examinations<br>Controller of Examinations<br>Central University of Andha Pradesh<br>**Ananthapuramu.**